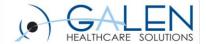

Your phone has been automatically muted. Please use the Q&A panel to ask questions during the presentation!

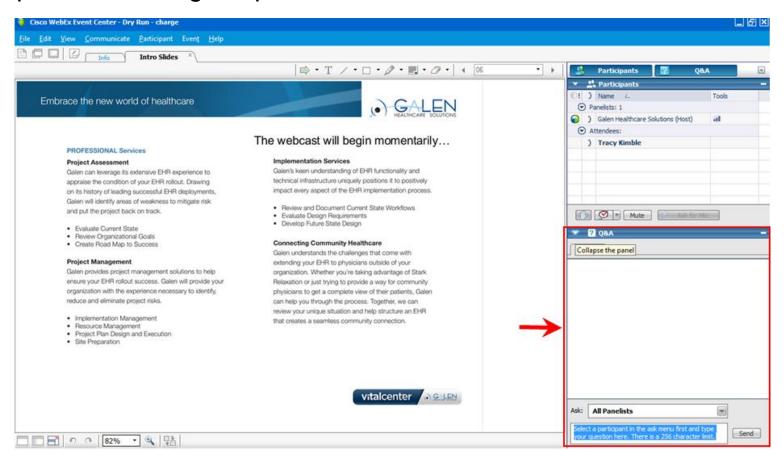

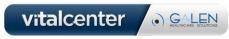

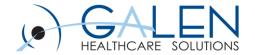

# Allscripts Practice Management Basics

July 25, 2014

Enabling physician groups to realize the full potential of Electronic Health Records

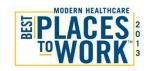

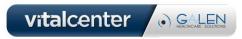

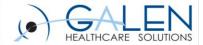

#### Presenters:

Larson Yuill -Senior Clinical Consultant

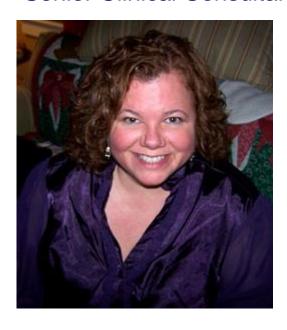

Kim Baxter - Professional Services Consultant

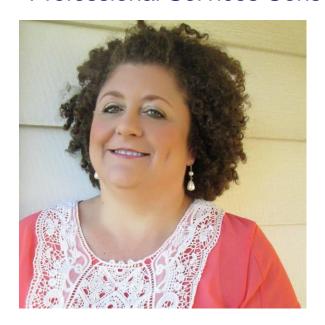

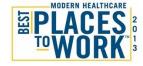

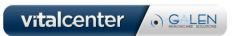

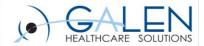

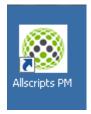

| Allscripts<br>Practice Managen                  | ent™         |
|-------------------------------------------------|--------------|
| Version 10.5.4.14 Client HF3                    |              |
| User Name<br>galen                              |              |
| Password<br>*******                             |              |
| Database<br>TestPractice ▼                      |              |
| TestPractice TestPractice - Training  Default   |              |
| Log In                                          |              |
|                                                 |              |
|                                                 | ⊗ Allscripts |
| © 2000-13 Allscripts Healthcare Solutions, Inc. |              |

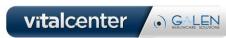

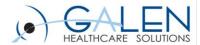

#### Start menu > All Programs you will find an Allscripts PM folder.

- Allscripts Job Manager
  - Monitor printing jobs
- Allscripts PM
  - Same as desktop icon
- Allscripts Security Manager
  - Where you set user security
- Allscripts Security Monitor
  - Allows system admins ability to view who is actively logged into the application.
- Not all user will have these icons. Many times they are limited to system adminusers and reside on the PM server.

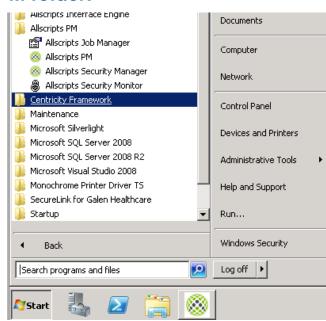

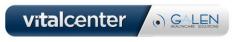

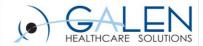

Also under the Start> All Programs you will find the Allscripts Interface Engine Applications.

- The actual Allscripts Interface Engine
- The DOQIT Builder
- Interface Engine Service Configuration
- Uninstall file

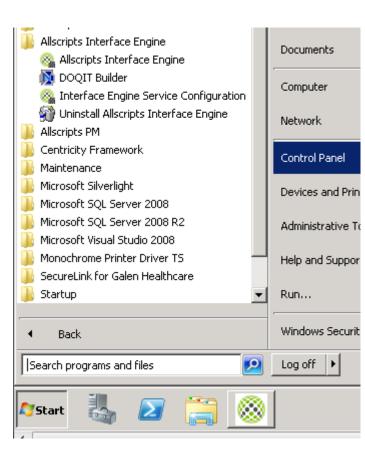

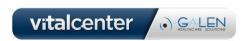

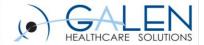

The AIE is a Home-Grown Interface Engine by Allscripts and comprised of several different Maintenance Folders and a Utilities program that is used to schedule Bulk Loads into your EHR application.

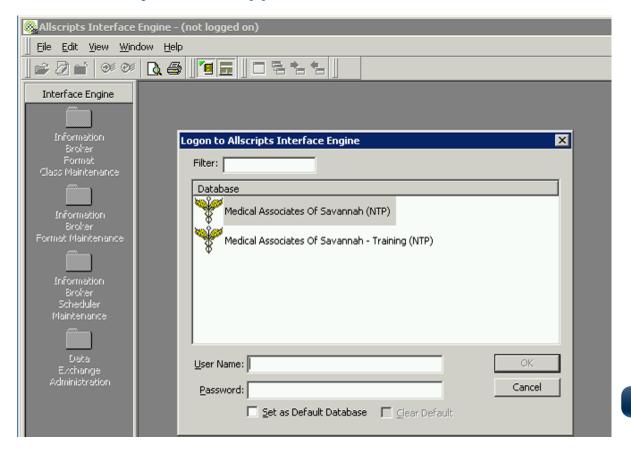

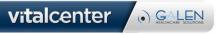

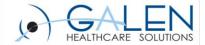

Utility you use to configure a PM database to use AIE and which specific services (those six check boxes) to use. This is something generally only accessed when setting up a new PM database or something in the process of a PM COE.

|                            | Interface Engines Service | es Configurațio |            | Пх      |
|----------------------------|---------------------------|-----------------|------------|---------|
| Filter:                    | Therrace Engines Service  | -s conngaració  |            |         |
|                            |                           | T A P           |            |         |
| Practice Name TestPractice |                           | Active<br>No    | App<br>NTP |         |
| TestPractice - Training    |                           | No              | NTP        |         |
|                            |                           |                 |            |         |
|                            |                           |                 |            |         |
|                            |                           |                 |            |         |
|                            |                           |                 |            |         |
|                            |                           |                 |            |         |
|                            |                           |                 |            |         |
|                            |                           |                 |            |         |
|                            |                           |                 |            |         |
| Database Name:             | Ntier_12345               |                 |            |         |
| ,                          |                           |                 |            |         |
| Org Key:                   | Ntier_12345               |                 |            |         |
|                            | _                         | _               |            |         |
| Export Events              | Message Events            | ☐ Auto Imp      | ort        |         |
| Import Events              | ☐ Import Linking          | ☐ Schedule      | ed Events  |         |
|                            | ,,                        |                 |            |         |
|                            |                           |                 |            | e s = 1 |
|                            |                           | relete Sar      | /e         | Exit    |

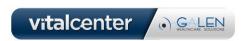

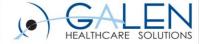

## Navigation

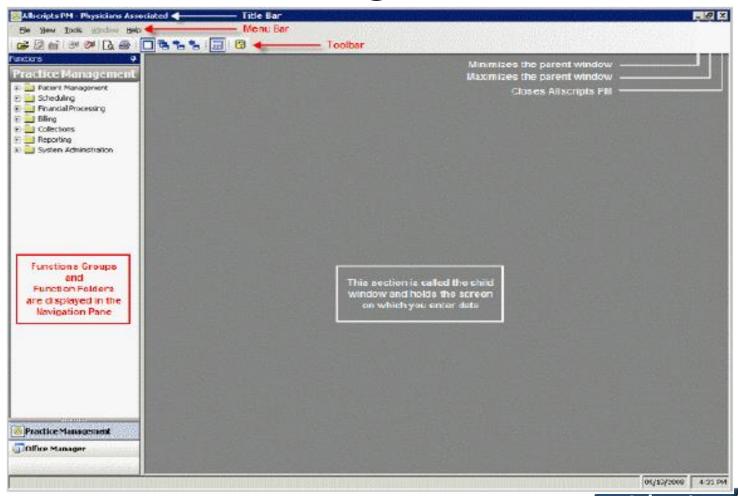

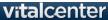

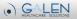

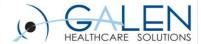

## Icons

| Icon           | Function                                     | Keyboard shortcut                                                                                                    |
|----------------|----------------------------------------------|----------------------------------------------------------------------------------------------------|
| 6-n            | Find by Key                                  | Enter the value, and then press TAB.                                                                                                    |
| #8             | Search                                       | Enter letters of last name in a <b>Patient</b> box, and then press <b>ALT</b> + <b>Down Arrow</b> ; for searches other than patient, press <b>ALT</b> + <b>Down Arrow</b> to open a lookup window. |
| ^              | Add New <name of="" record=""> or New</name> | Position the cursor in a field or a frame, and then press Insert.                                                                                                    |
| ×              | Delete                                       | Highlight the value, and then press Delete.                                                                                                    |
|                | Memo Appointment                             | Position the cursor in a field, and then press ALT+Shift+Down Arrow.                                                                                                    |
| <sup>3</sup> € | Potential Patient                            | Position the cursor in the field, and then press ALT+Insert.                                                                                                    |
|                | Dialog                                       | Position the cursor in the field, and then press Shift+Down Arrow.                                                                                                    |

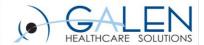

## Tips and Tricks

- Moving between open panes
  - F9 Keeps current window open
  - Right click the navigation pane for opening, closing and bringing

other windows to the front.

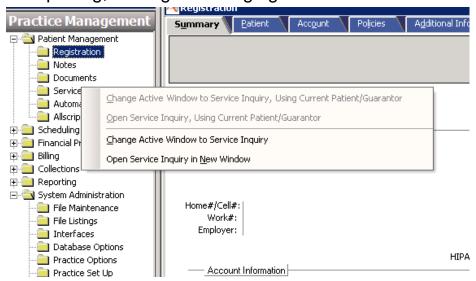

Use the navigation icons in the toolbar.

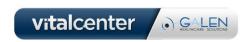

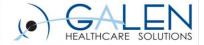

### Tips and Tricks

If your workflow allows it, it is recommended to set defaults for your schedules and batches to save time.

View

Tools Actions

Options...

Window

Help

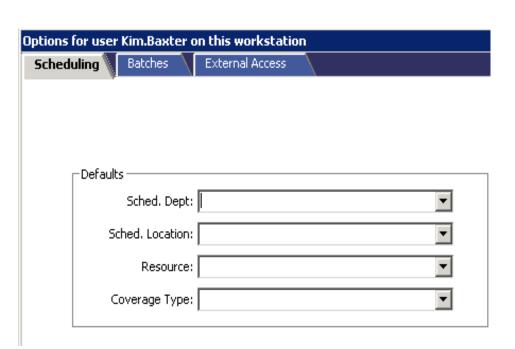

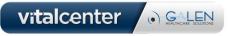

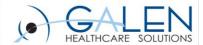

### Patient Management

- Patient Registration
  - Summary Tab
    - At a glance view of
      - >Patient Demographics
      - >Account Information Guarantor, Subscriber, etc.
      - >Policy Information Type, Carrier, Status
  - Patient Tab
    - Change information or create a new account from this screen
  - Account Tab
    - Account Type Medicare, Standard, Workers Comp
    - Contact Information Parents, Spouse, Emergency Contact
  - Policies Tab
    - Contains detailed information regarding Insurance Policies
  - Additional Information
    - HIPAA, Race, Ethnicity, Language, AKA, etc.
  - Chart tab

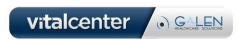

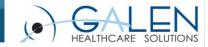

 Summary
 Patient
 Account
 Policies
 Additional Info
 Chart

 Helpdesk A Test
 D0B: 07/16/1970
 Sex: M Age: 42 years

Patient: Helpdesk A Test

Patient#: 2235940

Sex: Male

Prim Care Phys: | Light MD, William H

AKA: Debby

SSN: 999-99-9999

Enterprise#:

Usual Provider:

Med. Rec. Loc:

Med. Rec. No:

Primary Language: English
How did you hear abo: Health Ministry

Referring Dr:

- Patient Information

Helpdesk A Test PO Box 33 350 N Humphreys Apt 111 Memphis, TN 38120

Home#/Cell#: | (301) 123-1234 /

Work#: Employer: patient screen

- Account Information

|              | Home#          |
|--------------|----------------|
| Guar,Sub,Emg | (301) 123-1234 |
| Pat,Sub      | (301) 123-1234 |
|              |                |
|              | · · · · ·      |

· · ·

Birth Date: 07/16/1970 Age: 42 years

Account# 2235940 Acct Type: STANDARD Mom Test

350 N Humphreys Apt 111 PO Box 33

Memphis, TN 38120

Home#/Cell#: (301) 123-1234

Work#:

Policy Information

| Coverage | Carrier                     | Status  | • |
|----------|-----------------------------|---------|---|
| Other    | BC Access TN                | Expired |   |
| Other    | Veteran Administration      | Expired |   |
| Other    | AARP                        | Expired |   |
| Other    | Pilot Administration Center |         |   |
| Other    | oFedex                      |         | • |

Subscriber: | Helpdesk A Test

Certificate ID: 1234 Group Name:

Group Number: Carrier Contact:

Carrier#

Carrier#: (866) 636-0080

Coverage Type: | Medical

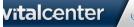

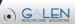

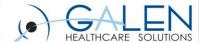

|                     |                           | DOB:<br>SSN:       | Sex:<br>Age:            |
|---------------------|---------------------------|--------------------|-------------------------|
| Patient Information |                           |                    |                         |
| Patient:            | <i>0-11 № △</i>           |                    |                         |
| Patient#:           | SSN:                      | Home Tel#:         | Ext:                    |
| Last Name:          |                           | Work Tel#:         | Ext:                    |
| First, MI:          | Suffix:                   | Cell#:             |                         |
| Address 1:          |                           | Sex:               | ▼                       |
| Address 2:          |                           | Birth Date:        | ₹                       |
| City:               | State:                    | Employer:          | # A                     |
| Zip Code:           | o <sub>π</sub> ∰ Country: | E-Mail:            | <u>'</u>                |
| ·                   |                           | Enterprise#:       |                         |
| Usual Prov:         | 7                         | Marital:           | <b>V</b>                |
| Referring Dr:       | <i>1</i> %                | Employment:        | Y                       |
| PCP:                | <i>#</i> 4                | Student:           | $\overline{\mathbf{v}}$ |
| Med. Rec. Loc:      | ▼                         | Inactivation Date: | ₹                       |
| Med. Rec. No:       |                           | HIPAA Stmt Exp:    | ₹                       |
|                     |                           | Rel to Guar:       | Y                       |

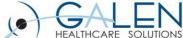

| mary \ | <u>P</u> atient | Account       | Policies | A <u>d</u> ditio | onal Info     |              |     |              |      |
|--------|-----------------|---------------|----------|------------------|---------------|--------------|-----|--------------|------|
|        |                 |               |          |                  |               | DOB:<br>55N: |     | Sex:<br>Age: |      |
|        | —_ Account I    | Information   |          |                  |               |              |     |              |      |
|        | Acct Type:      |               |          | 7                |               |              |     |              |      |
|        | Comments:       |               |          |                  |               |              |     |              |      |
|        | :/\             | Contact       |          |                  | Ty            | /ре          | Hor | me#          |      |
|        |                 |               |          |                  |               |              | '   |              |      |
|        | ×               |               |          |                  |               |              |     |              |      |
|        |                 |               |          |                  |               |              |     |              |      |
|        |                 | <b>□</b> Guar | Stmts    | ■ Subsc          | riber         | Home Tel#:   |     |              | Ext: |
|        | Last Name:      |               |          |                  |               | Work Tel#:   |     |              | Ext: |
|        | First, MI:      |               |          | Suffix:          |               | Cell#:       |     |              | ,    |
|        | Address 1:      |               |          |                  |               | Sex:         |     | <b>V</b>     |      |
|        | Address 2:      |               |          |                  |               | Birth Date:  |     | ₹            |      |
|        | City:           |               |          | State:           | $\overline{}$ | SSN:         |     |              |      |
|        | Zip Code:       |               | O-11 (M) | Country:         |               | Employer:    |     |              | M 4  |
|        | ,               |               |          | ,                |               | E-Mail:      |     |              |      |
|        |                 |               |          |                  |               |              |     |              |      |
|        | Comments:       | 1             |          |                  |               |              |     |              |      |

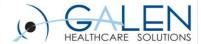

| S <u>u</u> mmary ` | Patient \   | Acc <u>o</u> unt \ | Policies Additional Info |              |                |                              |
|--------------------|-------------|--------------------|--------------------------|--------------|----------------|------------------------------|
|                    |             |                    |                          | DOB:<br>SSN: |                | Sex:<br>Age:                 |
|                    |             |                    |                          |              |                |                              |
|                    | Policy Info | mation             |                          |              |                |                              |
| *                  | Coverage    | Coverage Type      | Carrier                  | Status       | Plan           | Subscriber                   |
| $\times$           |             |                    |                          |              |                |                              |
|                    |             |                    |                          |              |                |                              |
|                    |             |                    |                          |              |                |                              |
|                    | Coverage    | 2:                 |                          | V            |                |                              |
|                    | Insurance   | 2:                 |                          | 8%           |                |                              |
|                    | Eff Date    | e:                 | Exp Date:                | ₹            |                |                              |
|                    | Asgı        | n: 🔽               |                          |              |                |                              |
|                    |             |                    |                          |              |                |                              |
|                    | Subscriber  | :                  |                          | ▼ Pa         | atient's Rela  | tionship:                    |
|                    | Cert No.    | :                  |                          |              | Patient's C    | ert Suffix:                  |
|                    | Grp Name    | :                  |                          |              | Subscriber's C | ert Suffix:                  |
|                    | Group No.   | :                  |                          |              | Subscriber's B | Birth Date:                  |
|                    | Policy Tel# | :                  | Ext:                     |              |                | Secondary Co-Pay<br>Coverage |
|                    | Comments    | :                  |                          |              |                |                              |

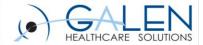

| Summary | <u>P</u> atient | Acc <u>o</u> unt | Policies | Additional Info | <b>.</b> |      |  |
|---------|-----------------|------------------|----------|-----------------|----------|------|--|
|         |                 |                  |          |                 | DOB:     | Sex: |  |
|         |                 |                  |          |                 | 55N:     | Age: |  |
|         |                 |                  |          |                 |          |      |  |

#### Patient Additional Information

| Field Name                           | Field Value |   |
|--------------------------------------|-------------|---|
| Alias                                |             |   |
| Marketing Referral Source            | ▼           |   |
| Research Patient                     | ▼           |   |
| Pacemaker Brand                      | ▼           |   |
| Pacemaker Model                      | ▼           |   |
| Date of Death                        |             |   |
| Eye Glasses Prescription             |             |   |
| Contact Lens Prescription            |             |   |
| Hospital Account Number              |             |   |
| Medicare ABN (Does Not Pay)          | ▼           |   |
| Medicare ABN (Denied as too Frequent | ▼           |   |
| Medicare ABN (Experimental)          | ▼           |   |
| HIPAA Acknowledgement                | ▼           | I |
| Pager Number                         |             |   |
| Maiden Name                          |             |   |
| Race/Ethnicity                       | ▼           |   |
| Preferred Language                   | ▼           | I |
| Occupation                           |             |   |
|                                      |             |   |
|                                      |             |   |
|                                      |             |   |
|                                      |             |   |

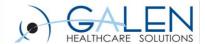

### Scheduling

#### Appointment Scheduling Tab

 Appointment Scheduling Options – Including patient registration at the time of appointment.

#### Scheduling Activities

 Tabs are like shortcuts to simple document printing tasks (schedules, documents, encounter forms, etc.)

#### Scheduling Reports

 More detailed reports – Appointment Detail, Recall Report, Appointment Analysis and Encounter Tracking.

#### Schedule Planning

- Block time by Calendar
- Block time by Criteria

#### Referrals

- Referral Exception Report
- Outgoing Referral Report
- Outgoing Referral Documents

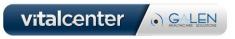

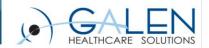

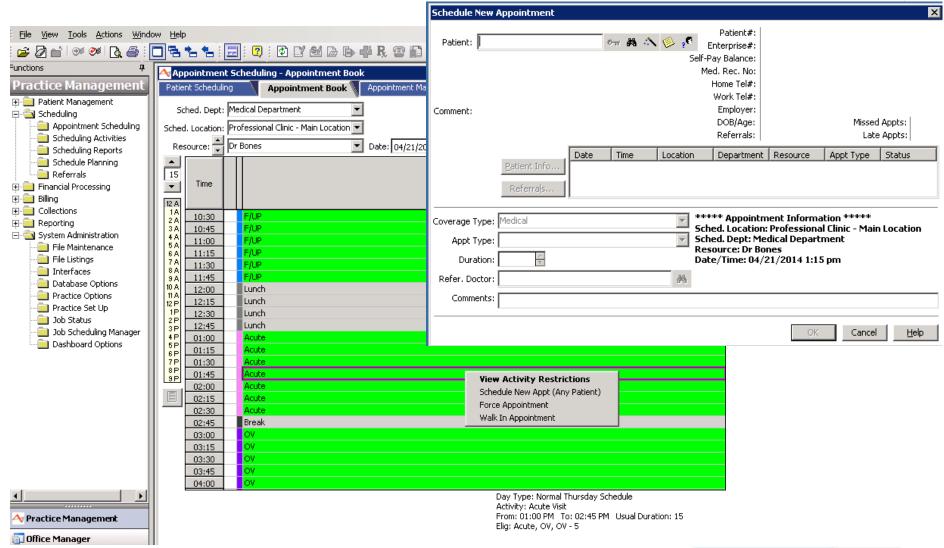

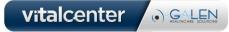

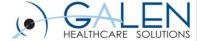

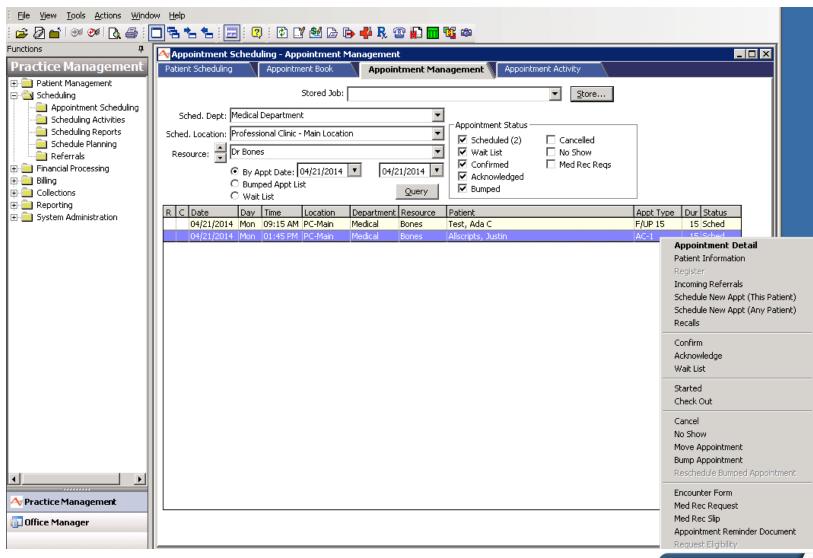

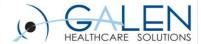

| Appointment             | Detail                                                   |                                                                 | X                                             |
|-------------------------|----------------------------------------------------------|-----------------------------------------------------------------|-----------------------------------------------|
| Patient:                | Ada C Test<br>75 Federal Street<br>2<br>Boston, MA 02115 | Patient#:<br>Enterprise#:<br>Self-Pay Balance:<br>Med. Rec. No: | 5027310<br>101026<br>\$0.00                   |
| Comment:                |                                                          | Home Tel#:<br>Work Tel#:<br>Employer:<br>Birth Date:            | (617) 123-4567<br>05/25/1920 Age: 93 years    |
| Date/Time:              | 04/21/2014 09:15 AM                                      |                                                                 | - Status                                      |
| Sched Loc:              | Professional Clinic - Main Location                      |                                                                 | Scheduled                                     |
| Sched Dept:             | Medical Department                                       |                                                                 | O Wait List O Cancelled O Confirmed O No Show |
| Resource:               | Dr Bones                                                 |                                                                 | C Acknowledged                                |
| Appt Type:<br>Duration: | Follow Up Appt (15 Minutes)<br>15                        | Ack.Time In:                                                    | ₹                                             |
| Encounter:              | Not printed Encounter# 953330                            | Started:                                                        | ▼ Check Out: ▼                                |
| Med Rec Slip:           | Not printed                                              | Cancel Reason:                                                  | ▼                                             |
| Booked By:              | csi on 04/21/2014 04:53 PM                               | Coverage Type:                                                  | Medical ▼                                     |
| Confirmed By:           |                                                          |                                                                 |                                               |
| Ack. By:                |                                                          | Referring Dr:                                                   | <b>#</b> 5                                    |
| Cancelled By:           |                                                          |                                                                 | Referrals No Referral                         |
| Request E               | ligibility                                               |                                                                 | Referral Required Coverage:                   |
| Comments:               | bp follow up                                             |                                                                 |                                               |
| Enc. Form M             | ed. Rec. Slip Appt. Remind Mo <u>v</u> e Appt            | Patient Info                                                    | Register OK Cancel Help                       |
|                         |                                                          |                                                                 | vitalcenter A-GALEN                           |

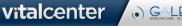

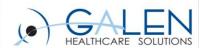

### Financial Processing

#### Financial Inquiry

- Account Inquiry
- Payment History

#### Transactions

- Batch Management
- Charge Entry
- Edits
- Validate Batches
- Verify Claims

#### Automatic Transactions

- Transfer Account Balances
- Adjust Balances
- Import Remittances
- Import Charges
- Unassigned Payment
   Management
- Recalculate Anesthesia Charges
- Split Care Fee Calculation
- Credit Balance Report
- Finance Charges

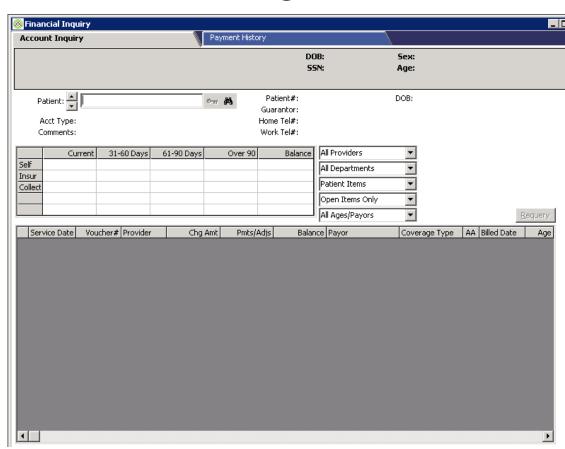

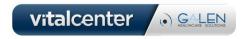

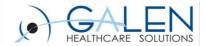

#### Financial Analysis

- Daily Charge Analysis
- Daily Payment Analysis
- Daily Void Analysis
- Daily Batch Analysis
- Unassigned Payment Analysis
- Bank Reconciliation Report

#### Financial Posting

- Transaction Journal
- Print Refund Checks

| Financial Analys | sis - Daily Charge Analys | is                  |                    |                |             |                | _             |
|------------------|---------------------------|---------------------|--------------------|----------------|-------------|----------------|---------------|
| aily Charge Ana  | Daily Payment Ar          | nalysis D           | aily Void Analysis | Daily Batch Ar | nalysis     | Unassigned Pay | ment Analysis |
|                  | Stored Job:               |                     |                    |                | ▼           |                |               |
|                  | Report Preferences:       |                     |                    |                |             |                |               |
|                  | Batch Status              |                     |                    |                |             |                |               |
|                  | Open Batches              |                     |                    |                |             |                |               |
|                  | Closed Batches            |                     |                    |                |             |                |               |
|                  | Updated Batches           | From :              | ₹ To:              | ₹              | Query       | /              |               |
| Select All       |                           |                     |                    |                |             |                |               |
| Status Date Up   | odated Opened By          | Batch#              | <b>t</b>           |                | I           | Correction     | Amount        |
|                  |                           |                     |                    |                |             |                |               |
|                  | Select Actual Providers:  | All Actual Provide  | ers                | 작작<br>작작       | <b>V</b>    |                |               |
|                  | Select Batch Categories:  | All Batch Catego    | ries               | 작작             | 47          |                |               |
|                  | Select Billing Providers: | All Billing Provide | ers                | <del>33</del>  | 47          |                |               |
|                  | Select Departments:       | All Departments     |                    | <del>33</del>  | 4           |                |               |
|                  | Select Locations:         | All Locations       |                    | <del>33</del>  |             |                |               |
|                  |                           | Print Cover Pa      | age                | Store          | <u>R</u> un |                |               |

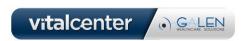

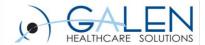

## Billing

#### Statement Processing

- Print Statements
- Statement Audit List

#### Insurance Billing

- Validate Claims
- Prepare Electronic Claims
- Print Paper Claims

#### Claims Review

- Held Vouchers
- Unpaid Claims Report
- Unpaid Claims Management
- Pending Claims Management
- Rebilling
- ANSI Reports

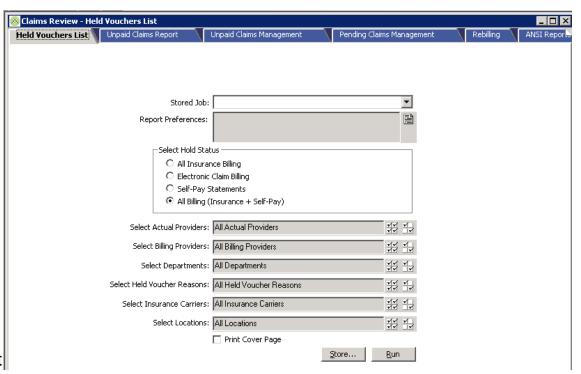

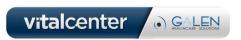

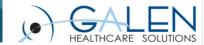

- Credit Balance Management
  - Ins. Credit Bal Vouchers
  - Self-Pay Credit Bal Vouchers
  - Refund Status Report
- Occupational Medicine
  - Print Invoices
  - Unpaid Invoices

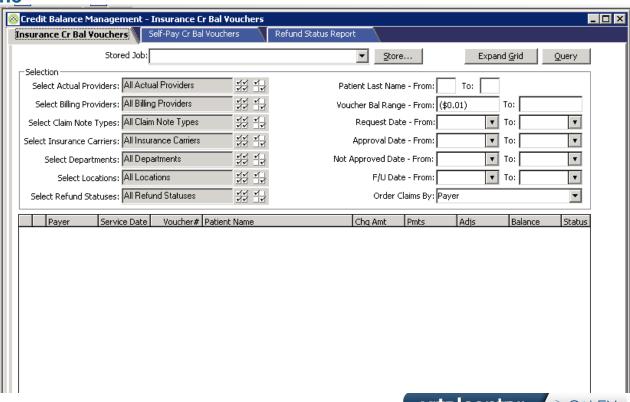

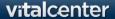

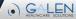

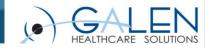

## Collections

#### Self Pay Follow Up

- Account Summary Report
- Prepare Past Due Documents
- Past Due Documents
- Past Due Labels

#### Collection Activities

- Collection Management
- Collection Documents

#### Collection Reports

- Collection Account Report
- Collection Planning
  - Prepare Collection Accounts
  - Assign Collection Accounts

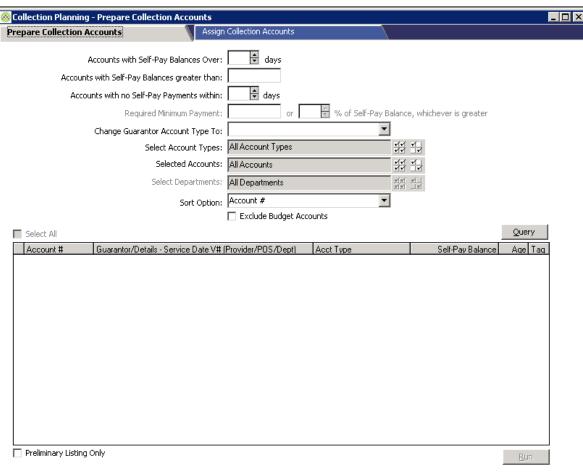

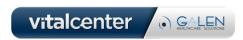

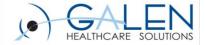

## Reporting

- Period End Reports
  - Aged Trial Balance
  - Transaction Update Summary
  - Transaction Analysis
- Comparative Analysis Reports
  - A/R Analysis
  - Productivity Analysis
  - Procedure Analysis
  - Profile Analysis
  - Performance Variance Report
  - Performance Management Report
  - Revenue Detail Report
- Payment Analysis Reports
- Patient Analysis Reports

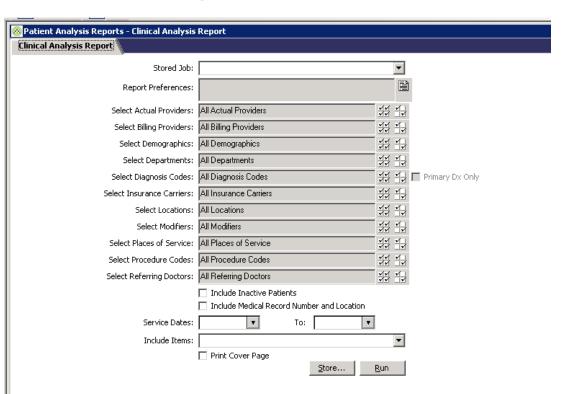

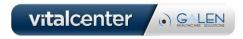

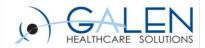

### System Administration

- File Maintenance
- File Listings
- Interfaces
- Database Options
- Practice Options
  - General
  - Registration
  - Charge Entry
  - Payment Entry
  - Statement
  - Reporting
  - Scheduling
  - Referral
  - Collection
  - Replication
  - Enterprise
  - Occ. Med
  - Finance Charge
  - External Access

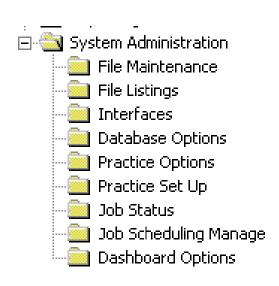

- Practice Set Up
  - Practice Information
  - Reporting Periods
  - Patient Additional Information
  - Profiles
  - Billing Numbers
  - Office Manager
  - History
- Job Status
- Job Scheduling
- Dashboard Options
  - Dashboard Options
  - Dashboard Service

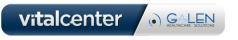

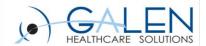

### Office Manager

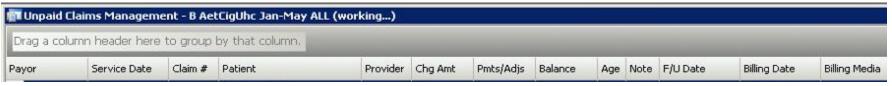

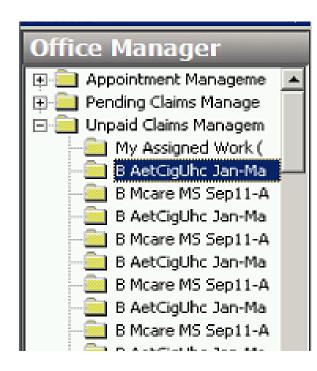

Office Manager is used to create work queues for Operators (Users) so that each as their own work space.

Examples are:

Appt. Management – create a queue that gives a users a list of all No Show Appointments for a particular group of providers so they can send out letters, etc.

Pending Claims – create a queue that lists vouchers that failed validation and group by carrier.

Unpaid Claims – capture a payer's claim that are aged over a specific number of days

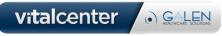

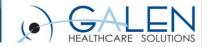

Thank you for joining us today, for additional assistance....

You can contact us through our website at www.galenhealthcare.com

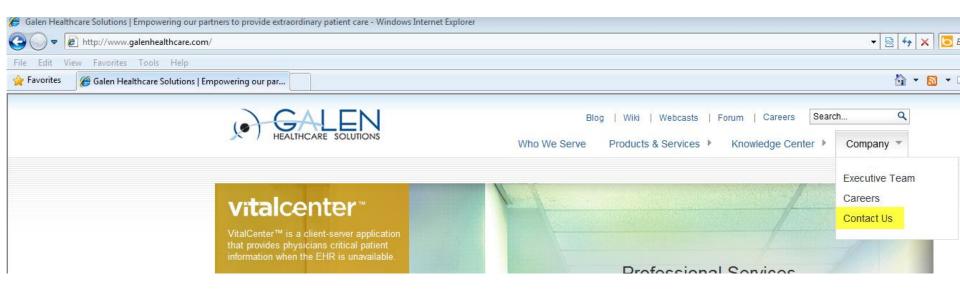

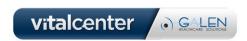